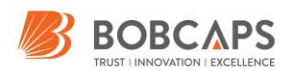

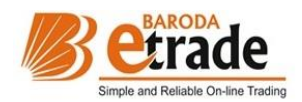

# MARGIN PLUS FAQ's

## **I. What is a MarginPlus?**

MarginPlus is a product which helps you get higher leverage in the equity and futures segments while taking intra-day positions. MarginPlus allows you to place two orders for the same scrip, simultaneously. The first order is Market Order, and the second order specifies the Stop Loss Trigger Price (SLTP) and a Limit Price.

Since you place the Stop Loss Order simultaneously, while taking a position, the risk automatically reduces. Because the risk reduces, the margin requirement also automatically reduces and you get higher leverage as a result.

#### **II. How is a MarginPlus different from any other intraday order?**

In case of a simple intraday order, you are exposed to both the upside and downside movement of the stock, thereby susceptible to significant risk. In such a scenario, the client is better off by placing a MarginPlus instead. This way you can:

- Leverage your 'buy' position by a measure of 80 times (depending on the margin).
- Specify a trigger price (which is for the opposite position, in this case 'sell'). This trigger price 'sell' order gets executed only if the market price of the stock falls below the trigger price set by the user at the time of placing the MarginPlus.
- Limit losses to the maximum of the difference between the 'Buy' market price and the Stop Loss Trigger price in case of a downside movement of the stock.

## **III. Can I take a MarginPlus position on any stock?**

The MarginPlus feature can be applied to ALL Nifty 50 stocks in Cash and Futures segment, and on the Nifty and BankNifty Indices! Thus, you can now leverage your intraday positions in any of these stocks/indices in the equities/futures segments by using this feature. Frequent additions and deletions are expected to be made to this list from time to time.

#### **IV. What are the types of MarginPlus that I can place?**

A client can either place a Buy MarginPlus or a Sell MarginPlus.

A Long MarginPlus implies buying a stock, expecting the stock prices to rise during the day, while specifying the trigger price for the sell order in case of a fall in the price.

A Short MarginPlus implies selling a stock, expecting the stock prices to fall during the day, and at the same time specifying the trigger price for the buy order in case of a rise in the price.

#### **V. Does this mean that both the normal order and the stop loss order get executed at the same time?**

Normal buy/sell order will be executed at the market price, the stop loss order remains passive till the set trigger price condition is reached. Only when this happens will the stop loss order become activated.

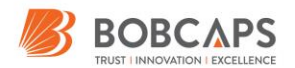

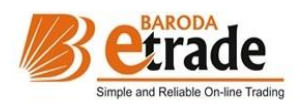

## **VI. Can the MarginPlus be modified?**

Yes, you can modify the MarginPlus Stop Loss, only on winning trades. You may modify the 2nd Leg.

Let us assume that you wish to place a Buy MarginPlus for Stock XYZ which is currently trading at Rs 125, with a stop loss (to sell) at Rs 120. The SLTP can be revised to 122 but not to 119.

## **VII. Can the 2nd leg of MarginPlus be cancelled?**

No, 2nd leg is mandatory. The leg can be modified only to Square-off the trade

# **VIII. What are the ways in which I can square off my MarginPlus position?**

Let us assume that you wish to place a Buy MarginPlus for Stock XYZ which is currently trading at Rs 125, with a stop loss (to sell) at Rs 120. In case the price of Stock X falls to Rs 120, the stop loss order will be triggered automatically and the position will be squared off. Please note that it is possible that all shares do not get sold at the stop loss price and only a partial quantity is sold, depending on the supply at that price.

In case the price of Stock XYZ falls below Rs 120 without exactly touching Rs 120 (say it falls from Rs 120.2 to Rs 119.8), then the order is positioned as a Sell Order, which is squared-off at the Market price. All orders that remain open will be auto-squared off post 3:15 PM at the prevailing market price

# **IX. What is the time of Auto Square Off?**

Auto square off for Margin Plus product will be applicable post 3:15pm on same day. The change in time is subject to BOBCAPS policies.

## **X. How to Place a MarginPlus Order?**

- 1. Select the Security, you would like to conduct a Margin Plus Trade with.
- 2. Change Product Type to Margin Plus
- 3. Input "Triger Price" per the "TPR Range"
	- Input "Price" as Q

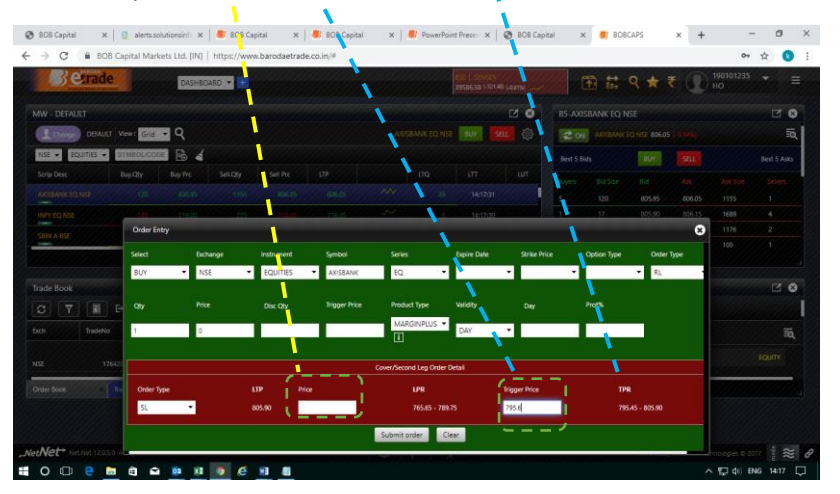

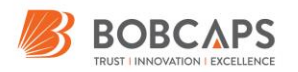

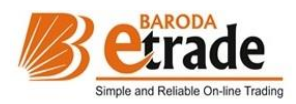

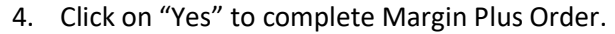

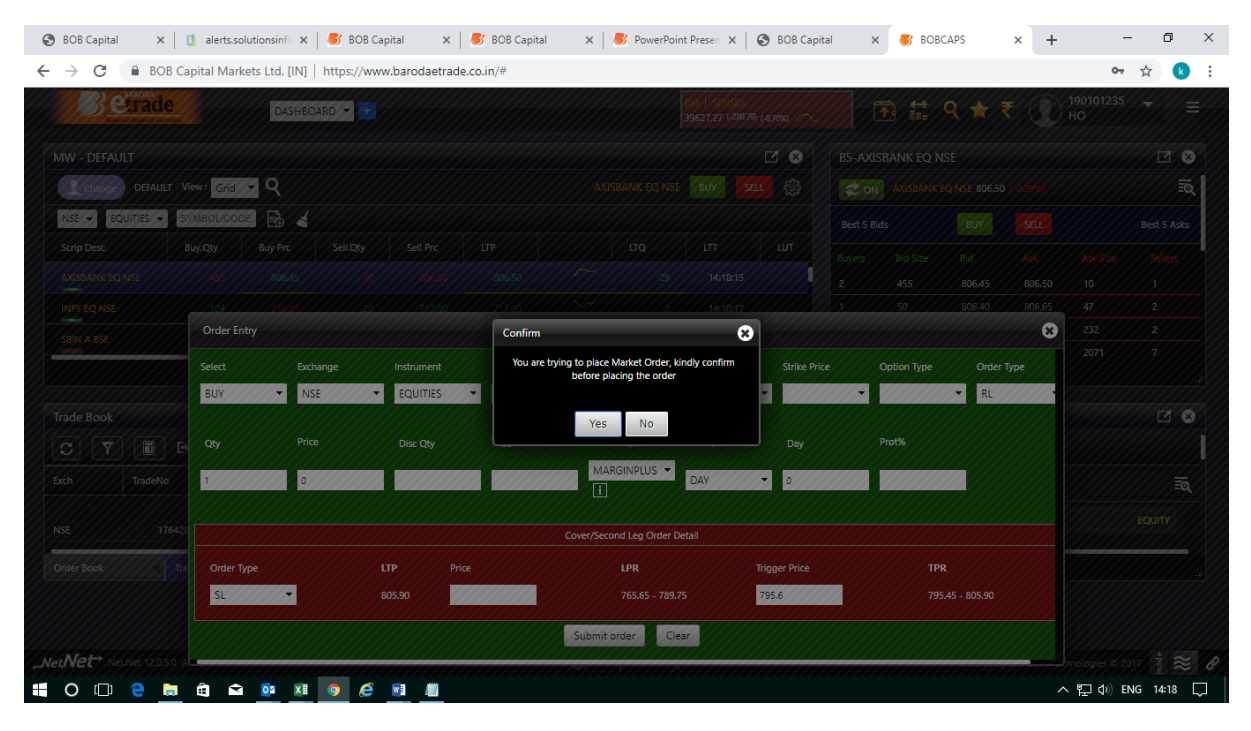

# 5. Congratulations! You have successfully placed a Margin Plus Order!

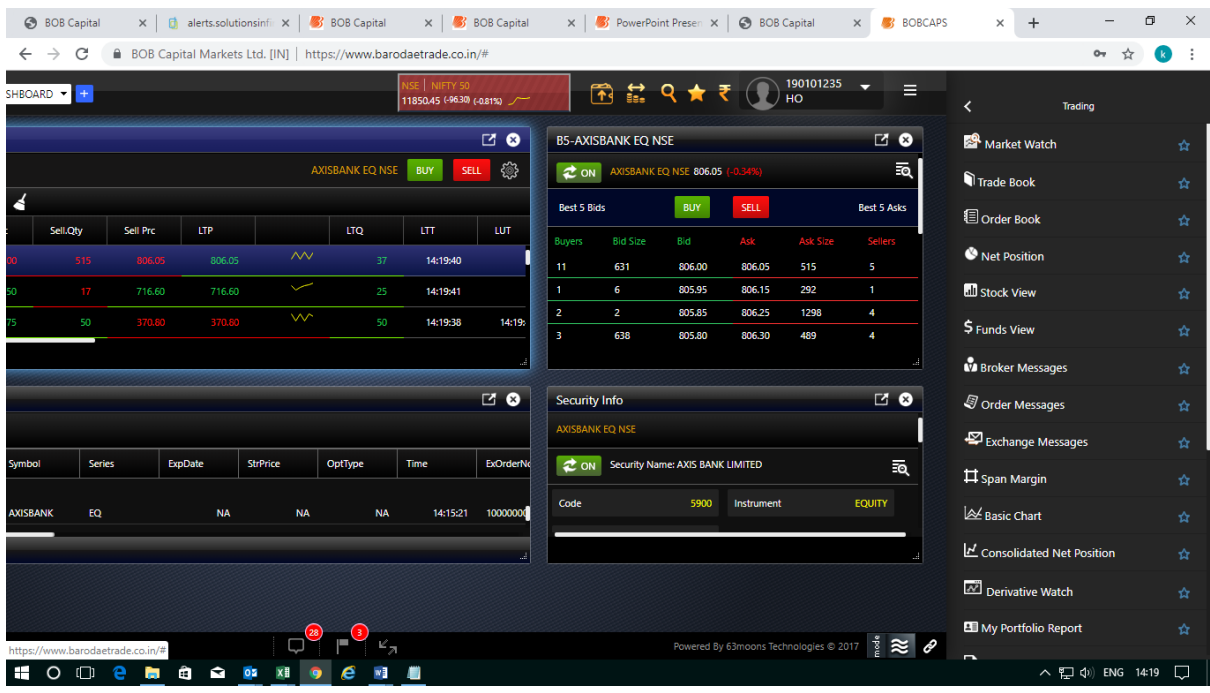